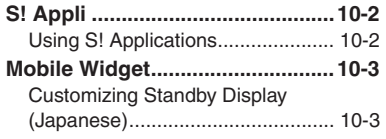

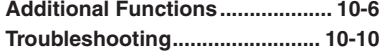

# **10 S! Applications & Widgets**

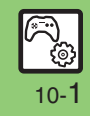

## <span id="page-1-0"></span>**S! Appli**

# <span id="page-1-1"></span>**Using S! Applications**

Try out the preloaded S! Applications or download and use 945SH-compatible S! Applications, including games.

- . Refer to the S! Application's help menu or the source Internet site, etc. for operational instructions.
- . Subscription to Keitai Wi-Fi is required to use S! Applications over Wi-Fi.

**Remote Control (Familink Remote)**

**. Use ファミリンクリモコン for AQUOS** S! Application (Japanese) to control a TV, VCR, etc. via infrared.

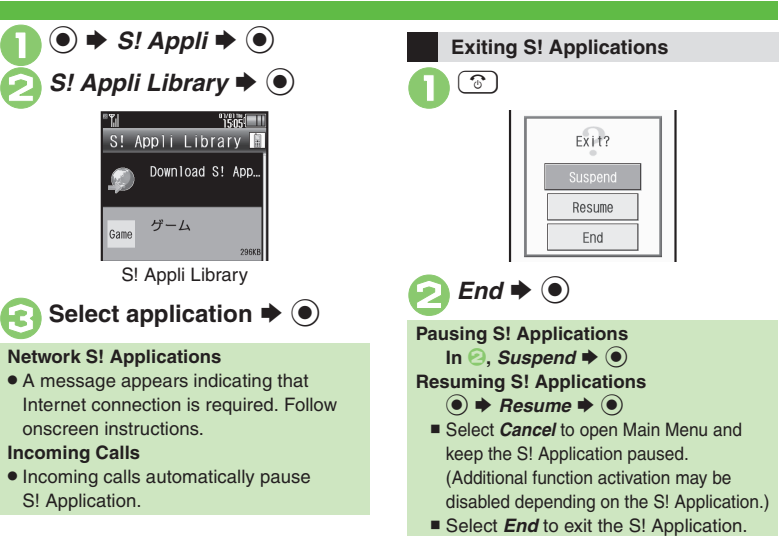

## **Advanced**

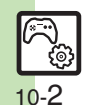

**<sup>6</sup>** [Downloading S!](#page-5-1) Applications <br> **Adjusting Strationary** Section sound volume ([Canceling surround effect](#page-5-3) (Setting handset responses to incoming [transmissions](#page-5-4) CSetting S! [Application to activate in Standby](#page-5-5) C[Setting Permissions](#page-5-6) C[Opening properties](#page-5-7) CMoving S! [Applications to Memory Card](#page-6-0) Changing S! [Application settings](#page-6-1) © Deleting S! [Applications](#page-6-2) © [Restoring default S!](#page-6-4) Application settings © Restoring default S! Appli Library ([Synchronizing Memory Card S!](#page-6-5) Applications with 945SH (Opening Java<sup>=</sup> [license information](#page-6-6) (**[P.10-6](#page-5-1)** - **[10-7](#page-6-6)**)

 $Net$  $\bullet$  A

**Inco**  $\bullet$  In

## **Mobile Widget**

# <span id="page-2-1"></span>**Customizing Standby Display (Japanese)**

Paste various widgets (applications) to Standby to access/activate information/

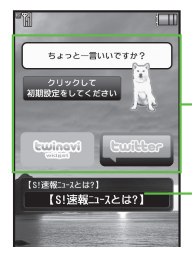

**Advanced**

-Widgets

S! Quick News & S! Friend's Status Widget

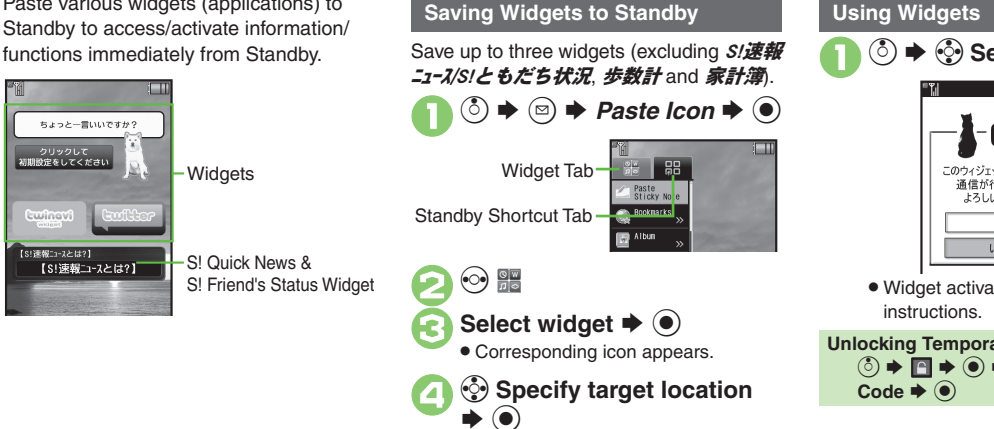

<span id="page-2-0"></span>**Using Widgets Select widget → ● Cat** このウィジェットは自動的に 通信が行われます。 よろしいですか? はい いいえ . Widget activates; follow onscreen **Unlocking Temporarily <u>
</u>**  $\bullet$  $\bullet$  $\bullet$  $\bullet$  $\bullet$  **Enter Handset** 

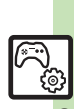

**10** Applications & Widgets  $\frac{1}{10}$ **S! Applications & Widgets**

## 0 ([Moving widgets](#page-7-0) ([Removing multiple widgets at once](#page-7-1)  ([Locking widgets](#page-7-2) (And more on **[P.10-8](#page-7-0)**)

10-3

#### **Mobile Widget**

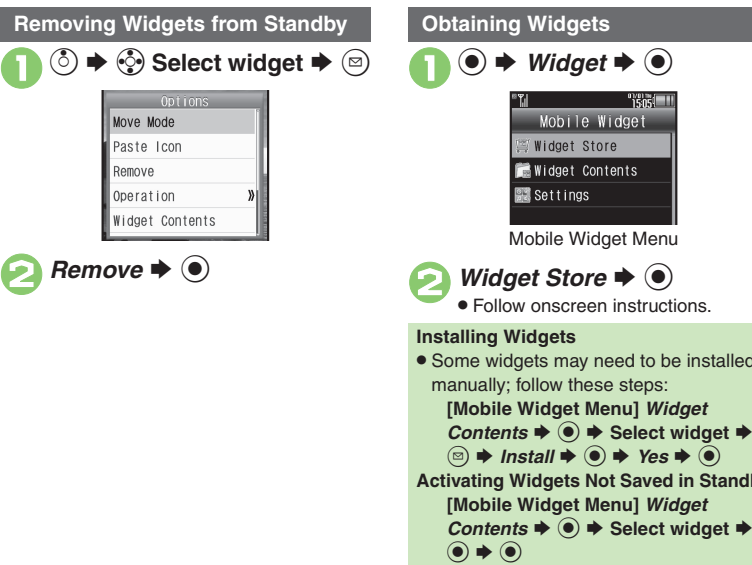

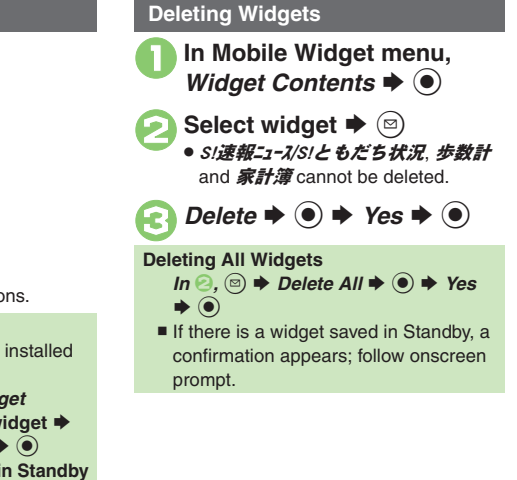

## **Advanced**

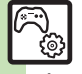

**S! Applications & Widgets**

**10**

**[Opening properties](#page-7-3) C[Saving widgets to Icon View](#page-7-4) C[Slowing pointer speed](#page-7-5) C[Changing automatic update interval](#page-8-0) CReceiving updates automatically** [while outside Japan](#page-8-1) ([Hiding confirmation outside Japan](#page-8-2) ([Disabling cookies](#page-8-3) ([Deleting cookies](#page-8-4) (**[P.10-8](#page-7-3)** - **[10-9](#page-8-4)**)

10-4

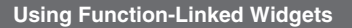

945SH is preloaded with S/速報ニュース/S/と もだち状況 (S! Quick News & S! Friend's Status widget), **歩数計** (Pedometer widget) and **家計**簿 (Household Accounts widget).

> **S! Quick News & S! Friend's Status Widget**

**Example Setting View Pattern** 

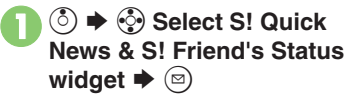

**2** Settings  $\rightarrow$  **●** Pattern *Setting*  $\blacklozenge$ 

 $\bullet$  Select item  $\bullet$   $\odot$  ( $\Box$  $\Box$ **)** S $\left(\overline{\mathbf{x}}\right)$ 

[ **Switching View**

**Advanced**

 $\mathbf 0$ **◯**  $\rightarrow$  **۞ Select S! Quick News & S! Friend's Status** widget  $\blacktriangleright$   $\circledcirc$ 

**2** Operation  $\rightarrow$  ● *Switch Pattern*  $\blacktriangleright$  **⑨** 

> • Repeat the steps above to switch the view.

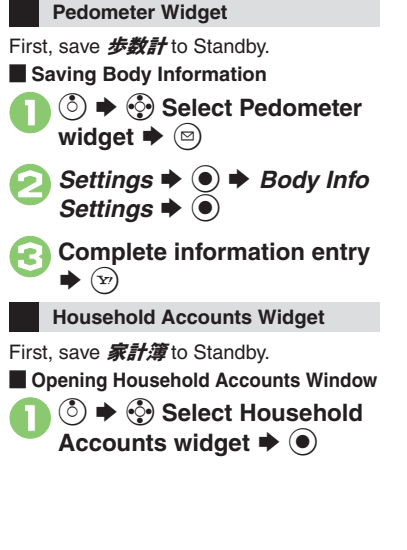

S! Applications & Widgets  $\frac{6}{1}$ **S! Applications & Widgets**

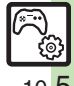

10-5

## <span id="page-5-0"></span>**Additional Functions**

<span id="page-5-4"></span><span id="page-5-3"></span><span id="page-5-2"></span><span id="page-5-1"></span>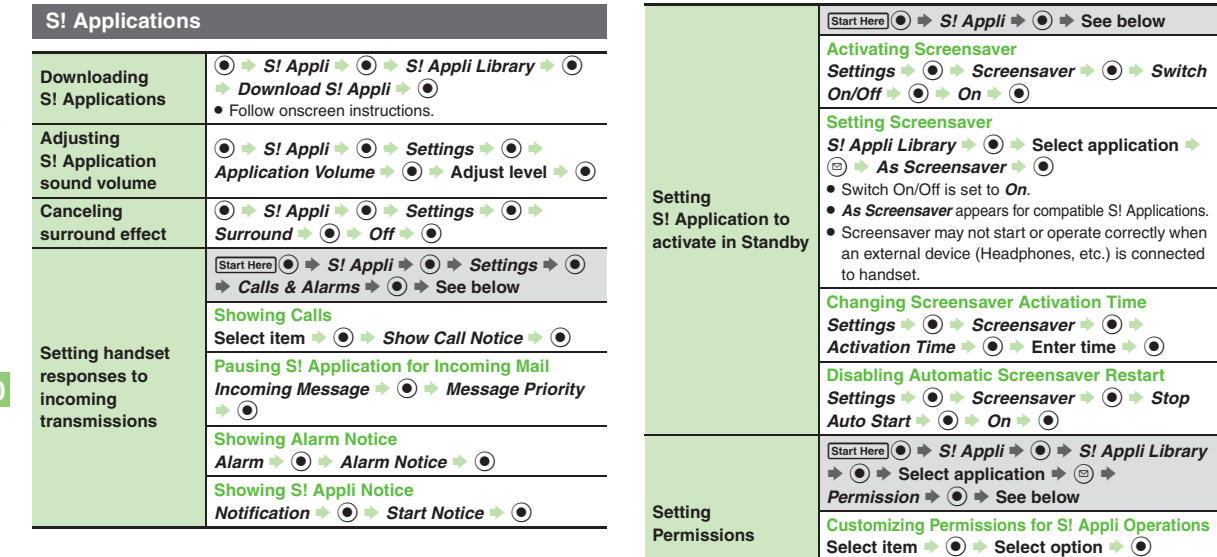

<span id="page-5-5"></span>**Resetting Permission Settings**  $Reset$  *Settings*  $\rightarrow$  ( $\bullet$ )  $\rightarrow$  *Yes*  $\rightarrow$  ( $\bullet$ )

<span id="page-5-7"></span><span id="page-5-6"></span>**Opening properties**  $\bigcirc \bigcirc \Rightarrow S!$  *Appli*  $\Rightarrow \bigcirc \Rightarrow S!$  *Appli Library*  $\Rightarrow \bigcirc$ <br> $\Rightarrow$  *Select application*  $\Rightarrow \bigcirc \Rightarrow$  *Details*  $\Rightarrow \bigcirc$ 

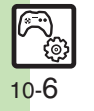

<span id="page-6-6"></span><span id="page-6-5"></span><span id="page-6-4"></span><span id="page-6-3"></span>*Reset* 

<span id="page-6-2"></span><span id="page-6-1"></span><span id="page-6-0"></span>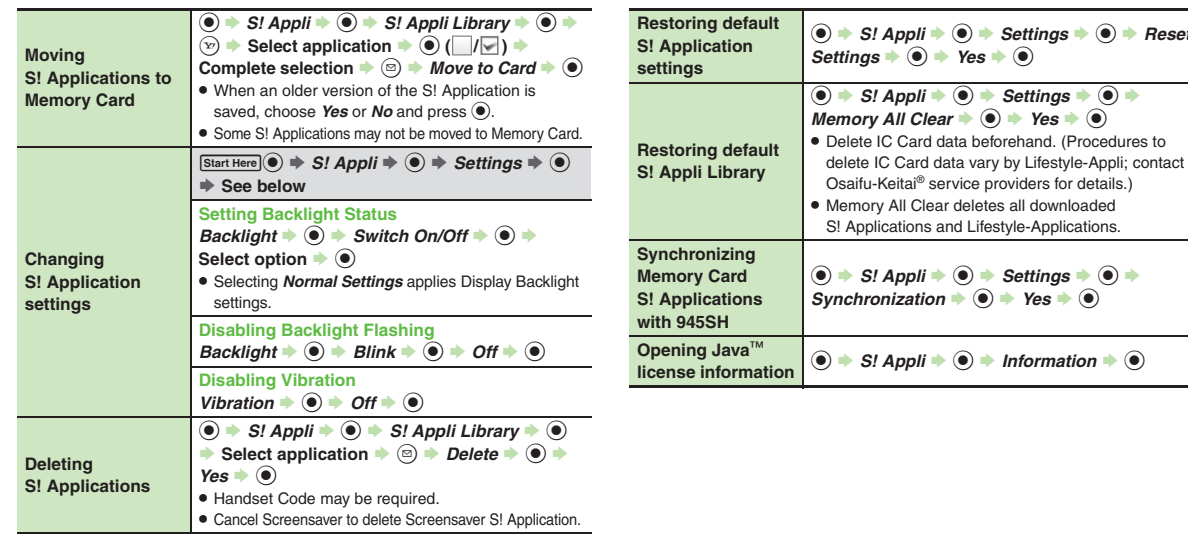

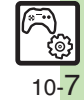

# **Managing Mobile Widget**

#### $\blacksquare$  Operations in Standby

<span id="page-7-0"></span>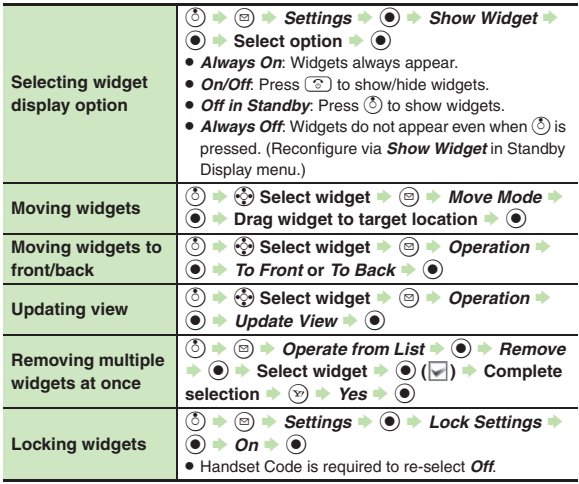

## **Managing**

<span id="page-7-5"></span><span id="page-7-4"></span><span id="page-7-3"></span>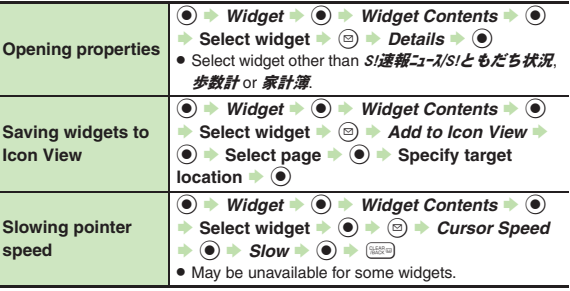

<span id="page-7-2"></span><span id="page-7-1"></span>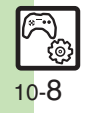

**Additional Functions**

#### [ **Settings**

<span id="page-8-2"></span><span id="page-8-1"></span><span id="page-8-0"></span>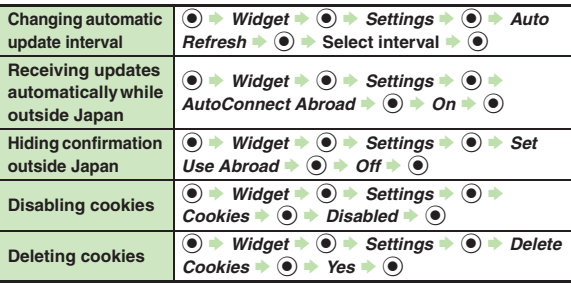

#### <span id="page-8-4"></span><span id="page-8-3"></span>[ **S! Quick News & S! Friend's Status Widget (S! Quick News)**

<span id="page-8-7"></span><span id="page-8-6"></span><span id="page-8-5"></span>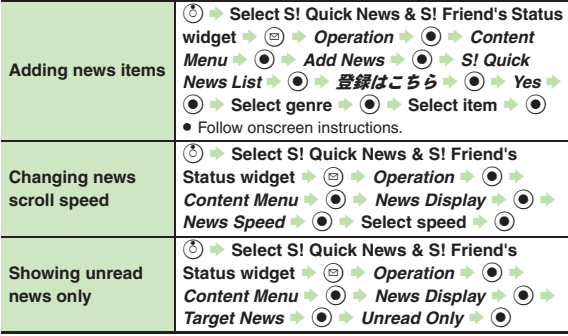

#### [ **S! Quick News & S! Friend's Status Widget (S! Friend's Status)**

<span id="page-8-9"></span><span id="page-8-8"></span>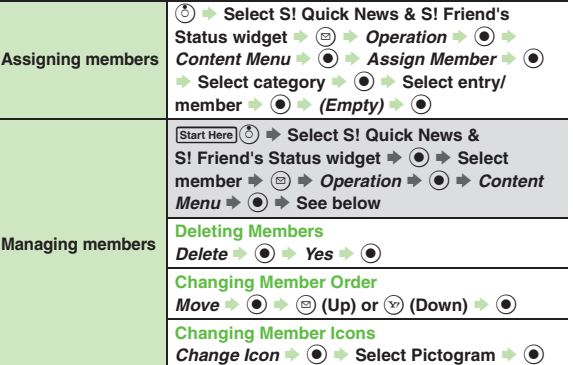

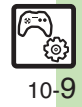

## <span id="page-9-0"></span>**Troubleshooting**

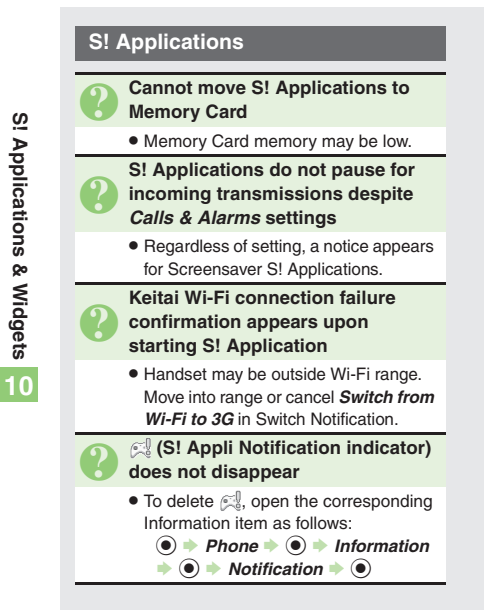

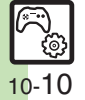